# GSM/GPRS/GPS МИНИ-УСТРОЙСТВО СЛЕЖЕНИЯ

# РУКОВОДСТВО ПО ЭКСПЛУАТАЦИИ

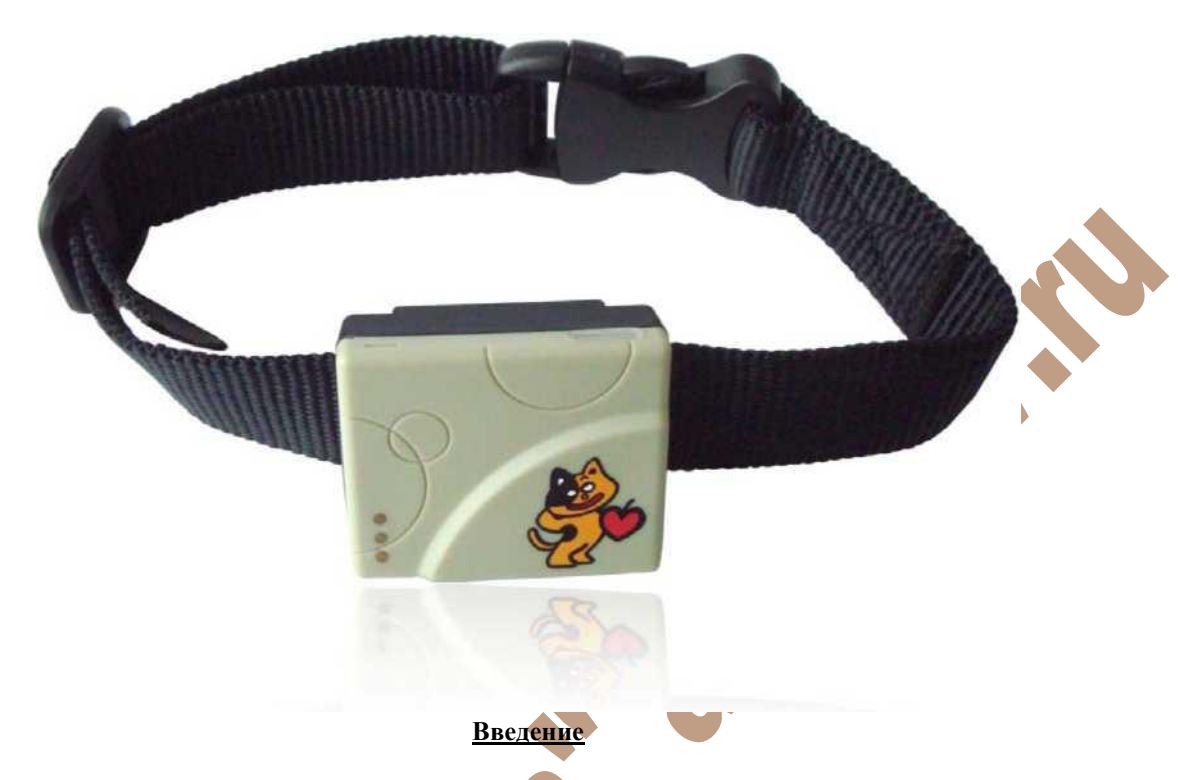

Благодарим Вас за покупку мини-устройства GPS-слежения. В данном руководстве описано, как обращаться с устройством для его правильной и бесперебойной работы. В данном руководство стисано, как осращаться с предварительного уведомления в данном руководстве. Любое изменение будет учтено в последней версии руководства. Производитель не несет ответственность за любые ошибки или упущения в данном документе.

# Содержание

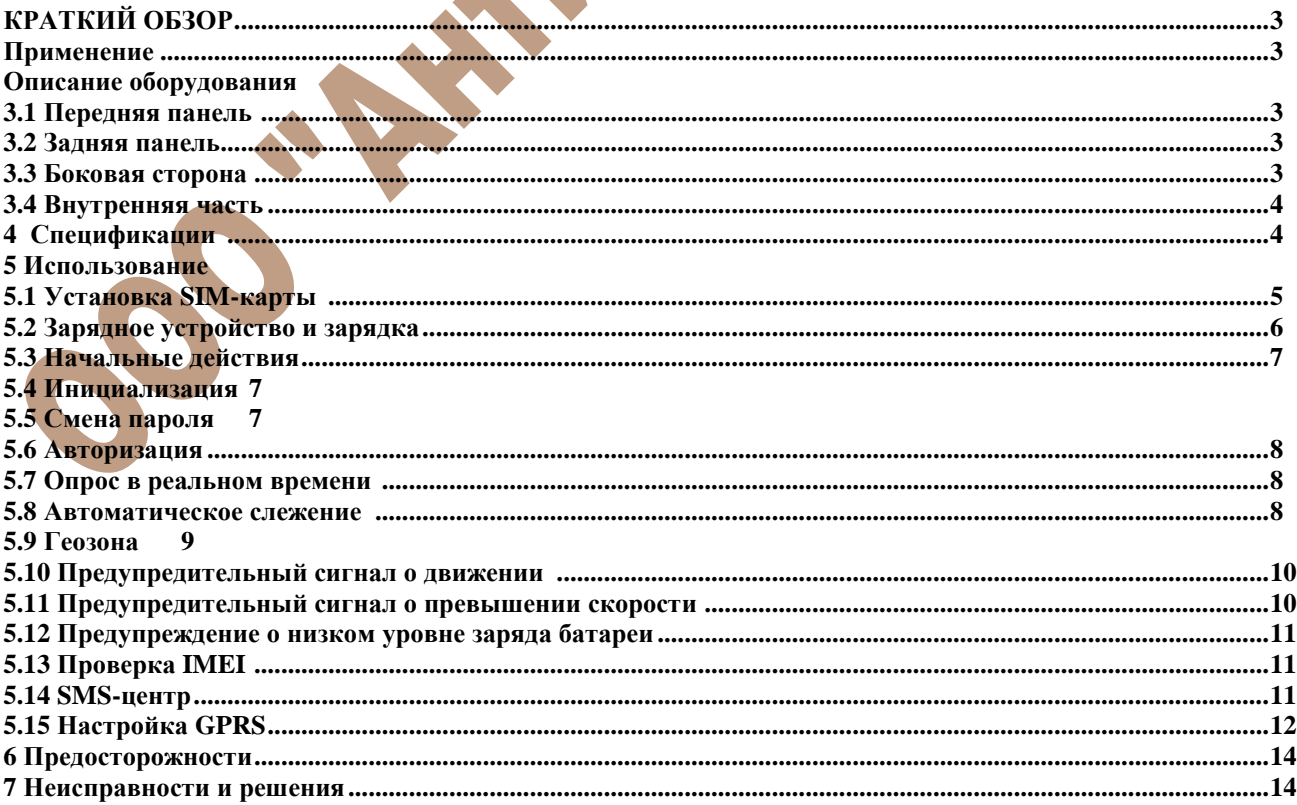

# **1 Краткий обзор**

Работая на основе существующей сети GSM/GPRS и спутников GPS, этот продукт может управлять и контролировать любые удаленные объекты с помощью SMS или GPRS.

# **2 Применение**

Защита ребенка / пожилого человека / инвалида / домашнего животного и т.д.

- Персональное управление
- Скрытое слежение

# **3 Описание оборудования**

Аксессуары включают цветной корпус, ремешок, встроенный аккумулятор, сетевое зарядное устройство, монтируемое зарядное устройство и инструкцию на CD.

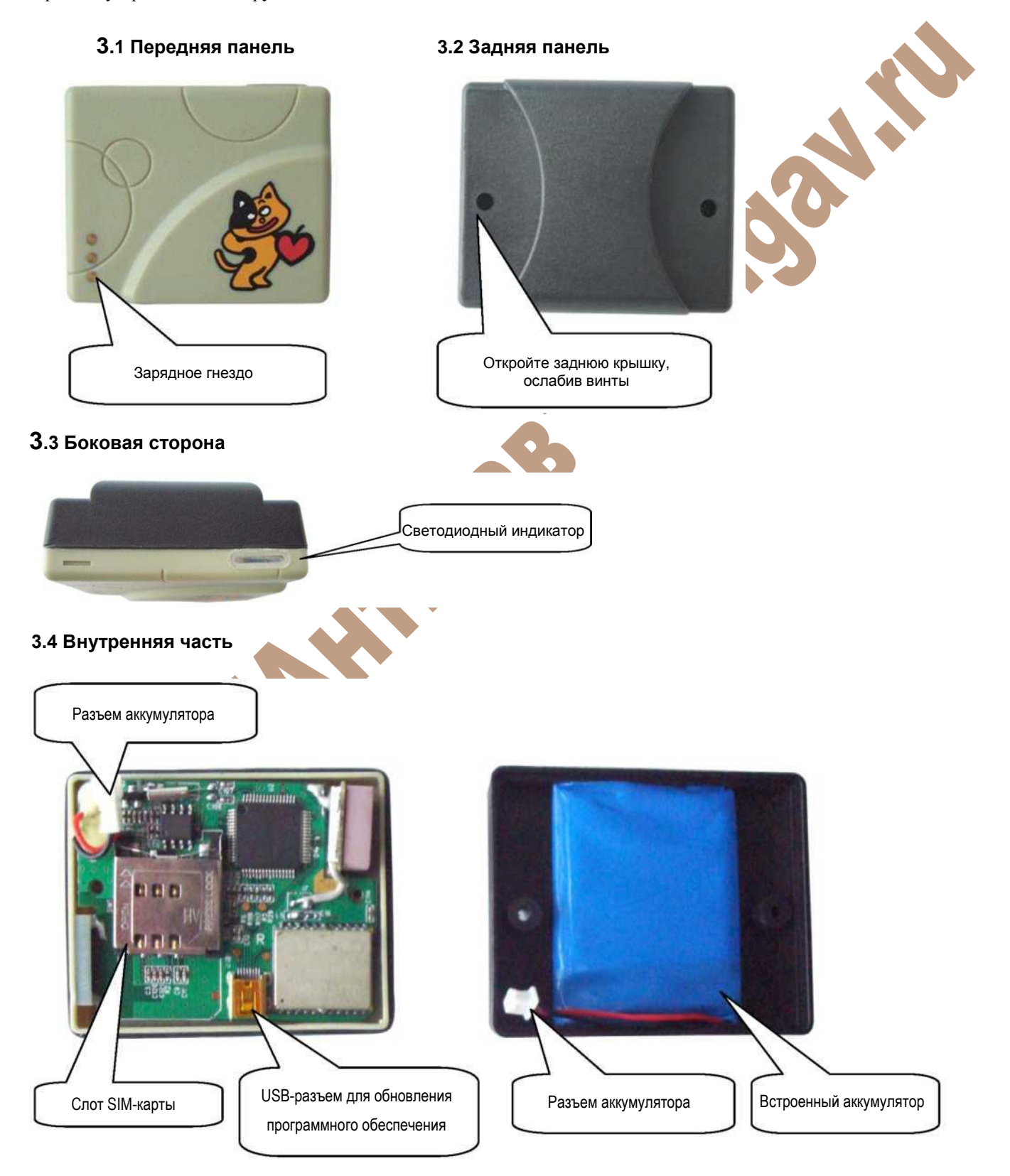

# **<sup>4</sup> Спецификации**

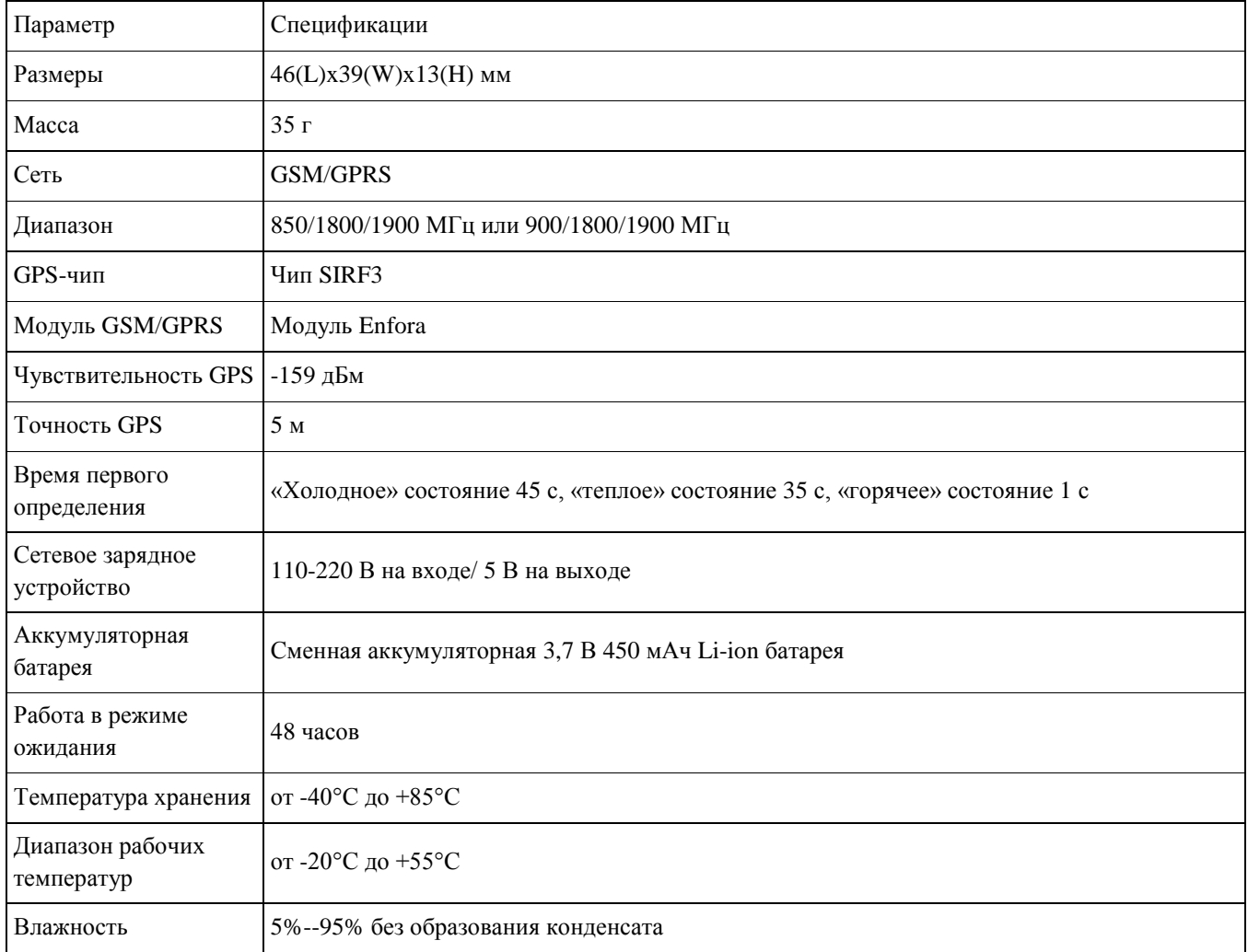

# **5 Использование**

# **5.1 . Установка SIM-карты**

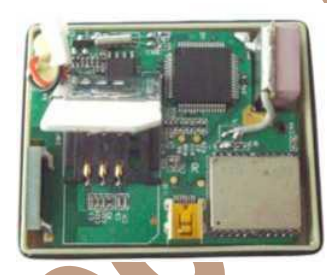

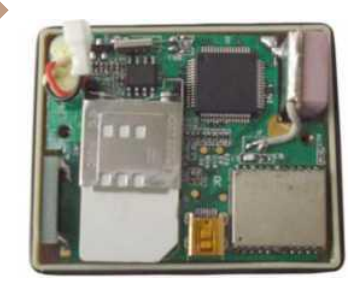

Убедитесь, что **перевод вызова отключен**, **индикатор вызова включен**, а **PIN-код отключен**. Сообщение SMS должно быть в текстовом формате, оно может не определяться для формата PDU.

# **Этапы:**

- **5.1.1** Откройте заднюю крышку, ослабив винты.<br>**5.1.2** Отогните прижим назал и потяните ее ввер:
- **5.1.2** Отогните прижим назад и потяните ее вверх.
- **5.1.3** Вставьте SIM-карту в держатель и нажмите на прижим.

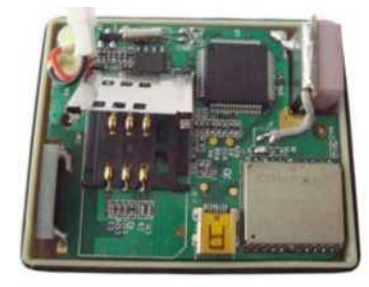

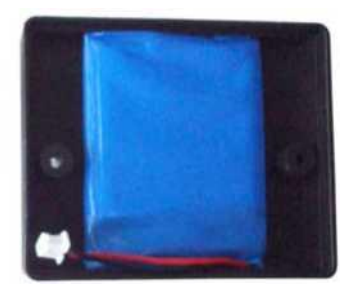

#### **5.1.4** Подключите батарею, как показано ниже, и закройте заднюю крышку, затянув винты.

#### **5.2 Зарядное устройство и зарядка**

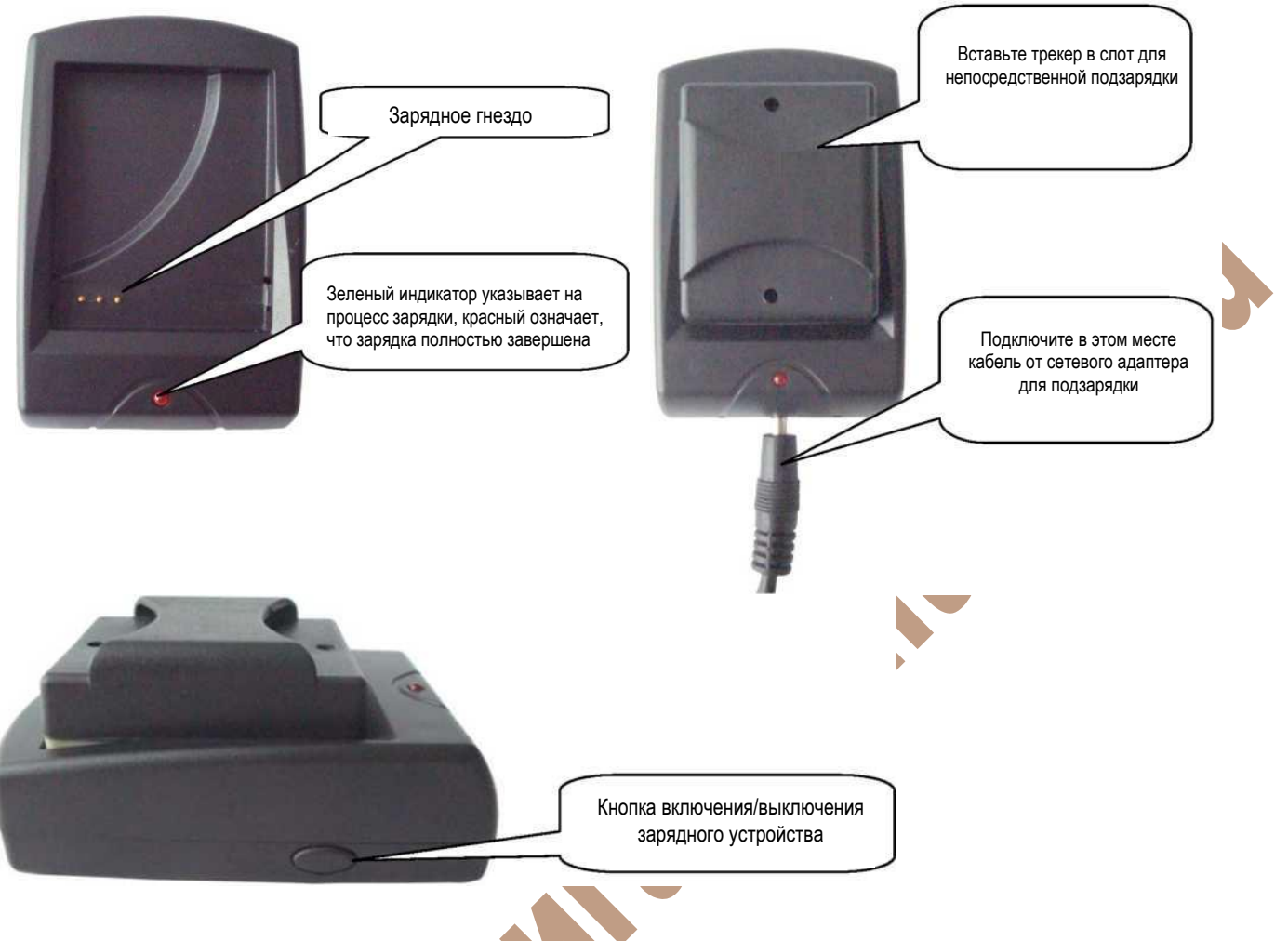

При первом использовании выполните полную зарядку аккумулятора в течение 8 -12 часов. Используйте аккумулятор и зарядное устройство, предоставленное производителем. Это устройство адаптировано для применения встроенного литий-ионного аккумулятора, полностью заряженная батарея обеспечивает работу устройства в течение около 48 часов. При последующем использовании полная зарядка аккумулятора осуществляется в течение 3-5 часов.

# **Предостережение:**

**a:** Этот литий-ионный аккумулятор содержит вредные химические вещества и может взорваться, поэтому, оберегайте его от ударов, прокалывания и расположения вблизи огня.

**b:** Для нормальной работы аккумулятора заряжайте его вовремя.

# **5.3 Начальные действия**

- Вставьте SIM-карту в слот и затяните винты.
- Устройство включается автоматически при подсоединении аккумуляторной батареи к трекеру, в это время индикатор быстро мигает.
- Через 30-60 секунд индикатор перестанет мигать, когда устройство получит сигнал GSM, а также сигнал GPS.
- При первом использовании инициализируйте устройство и восстановите установки по умолчанию. (См. п. **5.4**).

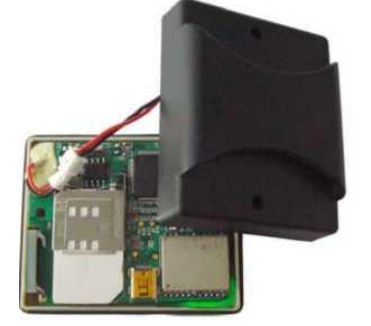

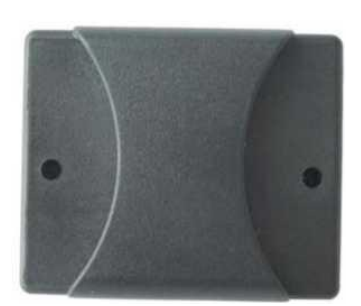

• Когда данное устройство нормально получает GPS сигналы, вы можете использовать его и выполнить все последующие настройки.

## **5.4 Инициализация**

Отправьте SMS "begin+пароль" на устройство, оно ответит "begin ok" и проинициализирует все настройки. (пароль по умолчанию: 123456)

#### **5.5 Смена пароля**

Для изменения пароля отправьте SMS "пароль+старый пароль +пробел+новый пароль".

#### **Примечание:**

**5.5.1** Обязательно запомните новый пароль, в случае утери нового пароля, для восстановления исходной настройки следует проконсультироваться с местным дилером.

**5.5.2** Убедитесь, что новый пароль состоит из 6 цифр, иначе трекер не сможет распознать пароль.

#### **5.6 Авторизация**

Существует только 5 номеров, которые могут быть использованы для авторизации.

**5.6.1** Настройка: Отправьте SMS "admin+пароль+пробел+номер мобильного телефона" для установки авторизованного номера. Другие авторизованные номера должны быть настроены с помощью первого авторизованного номера. При успешной авторизации номера, на устройство придет SMS: "admin ok!".

**5.6.2** Отмена: Отправьте SMS: "noadmin+пароль+пробел+авторизованный номер" для удаления авторизованного номера с помощью первого авторизованного номера.

**5.6.3** В роуминге, перед номером мобильного телефона следует добавить код страны, например, для установки номера 13322221111 в качестве авторизованного номера отправьте на трекер admin123456 008613322221111.

#### **5.7 Опрос в режиме реального времени**

**5.7.1** При отсутствии авторизованного номера, если на устройство осуществляется звонок с произвольного номера, он сообщает гео-информацию; если авторизованный номер уже заведен, то устройство не будет отвечать на вызов с неавторизованного номера.

**5.7.2** Когда на устройство поступает вызов с авторизованного номера, оно «положит трубку» и сообщит геоинформацию в реальном времени в формате, представленном ниже:

"lat: 22.566923 long: 114.051331 speed: 0.00 28/10/09 03:33 F:4.32V,0, Signal:F imei:359587011016261 05 41".

#### **5.8 Автоматическое отслеживание**

**5.8.1** Режим предназначен для 5-разового получения на авторизованный номер гео-информации через каждые 30 секунд. Настройка: Отправьте SMS: "t030s005n+пароль" на устройство, в ответ каждые 30 секунд будет поступать геоинформация, всего 5 раз. (s: секунды, m: минуты, h: часы). Текст настройки должен содержать от 3 до 255 цифр.

**5.8.2** Режим предназначен для постоянного получения на авторизованный номер гео-информации с 30-секундным интервалом. Настройка: Отправьте SMS "t030s\*\*\*n+пароль" на устройство, в ответ каждые 30 секунд будет поступать гео-информация.

**5.8.3** Отмена: Отправьте SMS "notn+пароль" для отмены режима «авто-отслеживания». В ответ придет сообщение "notn ok!". **Примечание:** интервал не должен быть меньше 5 секунд.

#### **5.9 Геозона**

Эта функция используется владельцем для настройки геозоны с целью ограничения перемещения устройства внутри данной зоны. Устройство отсылает сообщение на авторизованные номера, если оно выходит за пределы установленной зоны. Формат предупреждающего сообщения представлен ниже: "lat: 22.566923 long: 114.051331 speed: 0.00 28/10/09 03:33 F:4.32V,0, Signal:F stockade imei:359587011016261 05 41.9".

**5.9.1** Настройка: Когда устройство остается неподвижным в течение 3-10 минут, пользователь может отправить на устройство SMS: "stockade+пароль+пробел+широта,долгота; широта,долгота" для установки ограниченной зоны. В случае нарушения границы зоны, каждые 3 минуты на авторизованный номер будет отсылаться SMS: "stockade!+геоинформация".

**Примечание:** Первые координаты широты и долготы - верхнего левого угла гео-зоны, а вторые координаты широты и долготы - правого нижнего ее угла.

**5.9.2** Отмена: Отправьте SMS: "nostockade+пароль" для деактивации этой функции. В ответ поступит сообщение: "nonostockade ok!".

#### **5.10 Предупредительный сигнал о движении**

Эта функция используется для того, чтобы пользователь получал сигнал тревоги, когда устройство покидает пределы ограниченной зоны (радиусом 500 м).

**5.10.1** Настройка: Когда устройство остается неподвижным в течение 3-10 минут, пользователь может отправить на устройство SMS: "move+пароль", в ответ придет сообщение "move ok!". В случае такого перемещения, на авторизованные номера каждые 3 минуты будет отправляться SMS: "Move" с гео-информацией. Формат предупреждающего сообщения представлен ниже:

"lat: 22.566923 long: 114.051331 speed: 0.00 28/10/09 03:33 F:4.32V,0, Signal: F move imei:359587011016261 05 41.9".

**5.10.2** Отмена: Отправьте SMS "nomove+пароль" для деактивации предупреждающего сообщения о движении. В ответ поступит сообщение: "nomove ok!".

# **5.11 Предупредительный сигнал о превышении скорости**

Данная функция предназначена для контроля пользователем скорости объекта.

**5.11.1** Настройка: Отправьте SMS "speed+пароль+пробел+080" на устройство (например, скорость 80 км/ч), в ответ

поступит сообщение: "speed ok!". Если объект будет двигаться на скорости свыше 80 км/ч, устройство отправит SMS: "speed+080!+гео-информация" на авторизованные номера. И оно отправит такое SMS снова, если не позднее, чем через

3 минуты при движении со скоростью ниже 80 км/ч произойдет превышение скорости. Формат предупреждающего сообщения представлен ниже:

"lat: 22.566923 long: 114.051331 speed:85.60 28/10/09 03:33 F:4.32V,0, Signal:F speed imei:359587011016261 05 41.9".

**5.11.2** Отмена: Отправьте SMS "nospeed+пароль" для деактивации предупреждающего сообщения о превышении скорости. В ответ поступит сообщение: "nospeed ok!".

**Примечание:** Рекомендуется порог предупреждения о превышении скорости устанавливать на значение не ниже 80 км/ч. Установка более низких значений может привести к искажению GPS-сигнала под влиянием тумана и т.д.

# **5.12 Предупреждение о низком уровне заряда батареи**

Устройство начинает слать SMS пользователю каждые 30 минут, когда напряжение батареи падает до 3,7 В или меньше.

Формат предупреждающего SMS приведен ниже: "lat: 22.566923 long: 114.051331 speed:0.00 28/10/09 03:33 L:3.68V,0, Signal:F imei:359587011016261 05 41.9".

#### **5.13 Проверка IMEI:**

Отправьте SMS "imei+ пароль" на устройство для проверки номера IMEI трекера.

# **5.14 SMS-центр**

**5.14.1** Настройка: Отправьте SMS "adminsms+пароль+пробел+номер мобильного телефона" для установки SMSцентра. Если настройка выполнена успешно, поступит ответ: "adminsms ok". Когда SMS-центр настроен, при отправке SMS с авторизованного номера на трекер от трекера поступит ответное SMS с гео-информацией и авторизованный номер в SMS-центр. Формат SMS приведен ниже: "13100000000 lat: 22.566923 long: 114.051331 speed:0.00 28/10/09 03:33 F:3.88V,0, Signal:F imei:359587011016261 05 41.9".

**5.14.2** Отмена: Отправьте SMS "noadminsms+пароль" для отмены режима SMS-центра. В ответ придет SMS: "noadminsms ok!"

### <span id="page-5-0"></span>**5.15 Настройка GPRS**

Для использования функции GPRS пользователь должен настроить IP, порт и APN (имя точки доступа) с помощью мобильного телефона.

(**ПРИМЕЧАНИЕ:** В некоторых странах или регионах требуется установить имя пользователя APN и пароль APN, для получения более детальной информации обратитесь к местному оператору услуги).

## **5.15.1 Установка IP-адреса и порта:**

Настройка: Отправьте SMS "adminip+123456+пробел+IP-адрес+пробел+порт".

Если установка прошла успешно, трекер пришлет SMS "adminip ok"

Отмена: отправьте SMS "noadminip+123456"

#### **5.15.2 Установка APN**

Настройка: Отправьте SMS "apn+123456+пробел+конкретный контент apn".

Если установка прошла успешно, трекер пришлет SMS "APN ok".

Отмена: При установке новой APN старая APN автоматически становится недействительной.

## **5.15.3 Установка имени пользователя APN**

Настройка: Отправьте SMS "apnuser+123456+пробел+имя пользователя sim-карты".

При успешной настройке, в ответ от трекера поступит SMS "apnuser ok".

Отмена: При установке нового имени пользователя APN старое имя пользователя APN автоматически становится недействительным.

# **5.15.4 Установка пароля APN**

Настройка: Отправьте SMS "apnpasswd+123456+пробел+пароль sim-карты".

При успешной настройке, в ответ от трекера поступит SMS "apnpasswrod ok".

Отмена: При установке нового пароля APN старый пароль автоматически становится недействительным.

#### **5.15.5 Транспортные протоколы GPRS**

Как только установлены IP-адрес, порт и APN, пользователь может совершить звонок или отправить SMS на трекер. Трекер «повесит трубку» и сообщит координаты на IP-адрес.

Формат сообщения, отправляемого трекером на IP-адрес, следующий:

 $C$ ерийный номер + авторизованный номер + GPRMC + сигнальный указатель GPS + команда предупреждения + номер IMEI +напряжение батареи+ количество спутников + контрольная сумма CRC16".

Например, могут быть отправлены координаты GPS, как приведено ниже:

"091029025041,13145826175,GPRMC,025041.000,A,2234.0528,N,11403.0760,E,0.00 ,0.00,291009,,,A\*61,F,, imei:354776033427755,07,57.7,F:4.18V,0,136,720A". .

Примечания:

Наш GPRS-модуль поддерживает протоколы TCP или UDP, поэтому, подтвердите, поддерживает ли ваш вебсервер GPRS протокол TCP или UDP, перед тем, как заказать услугу.

Используйте SIM-карту, которая поддерживает функцию GPRS.

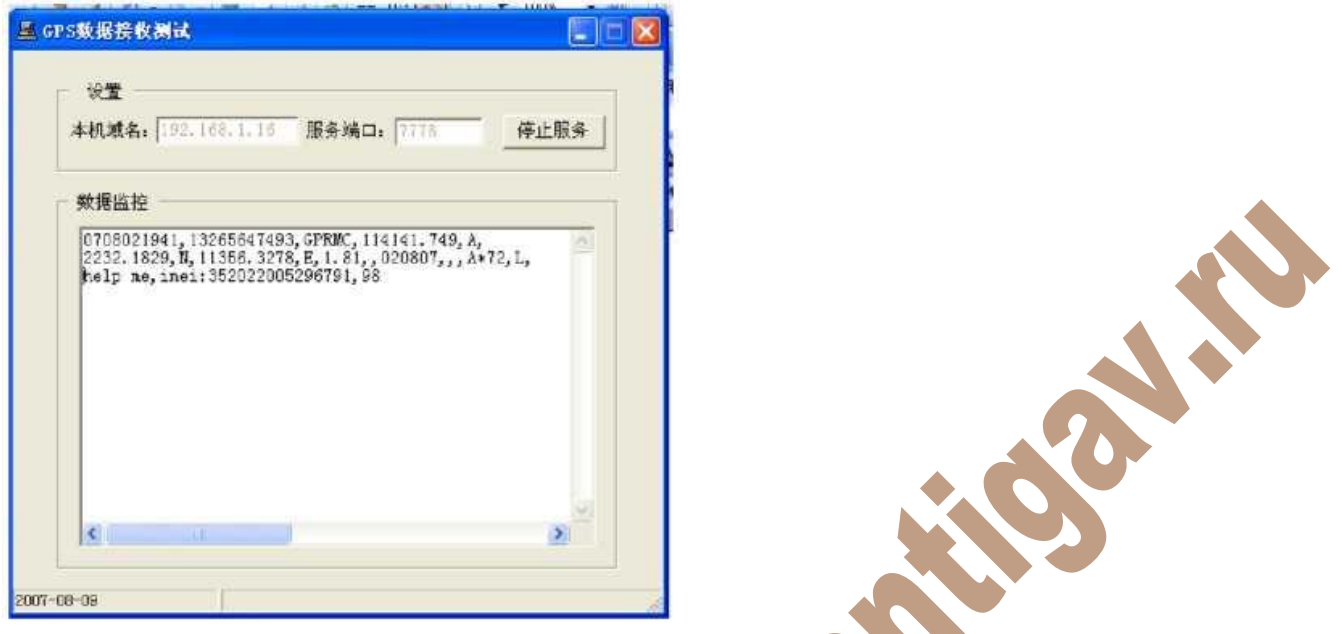

Для настройки времени GMT в SMS на трекер используйте следующее SMS: "time zone+пароль+пробел+ GMT ВРЕМЯ пользователя".

• Для настройки Вашего веб-сайта в SMS на трекер используйте следующее SMS: "home+пароль+пробел+веб-сайт пользователя"

"home+ пароль+пробел+пробел" (если в SMS нет веб-сайта)

#### **6 Предосторожности**

- **Чтобы максимально продлить срок службы устройства, выполняйте следующие инструкции:**
- 1. Храните устройство в сухом месте. При попадании любой жидкости, например, дождя, внутренняя схема

устройства может быть повреждена.

- 2. Не используйте и не храните устройство в запыленных местах.
- 3. Не помещайте устройство в перегретые или переохлажденные места.
- 4. Осторожно обращайтесь с устройством. Не встряхивайте резко устройство.
- 5. Очищайте устройство с помощью куска сухой ткани. Не используйте для чистки химические вещества, моющие средства.

6. Не красьте устройство, это может привести к появлению между деталями некоторых посторонних предметов.

- 7. Не разбирайте и не ремонтируйте устройство.
- 8. Используйте аккумулятор и зарядное устройство, поставляемое производителем. Использование других

аккумуляторов и зарядных устройств может привести к нежелательным ситуациям.

9. Не демонтируйте случайно антенну, и не используйте другие антенны. Это может создать помехи передаче, а также увеличить излучение.

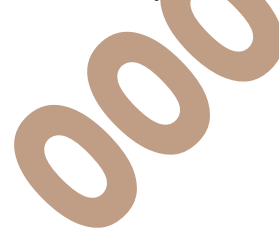

#### **7 Неисправности и решения**

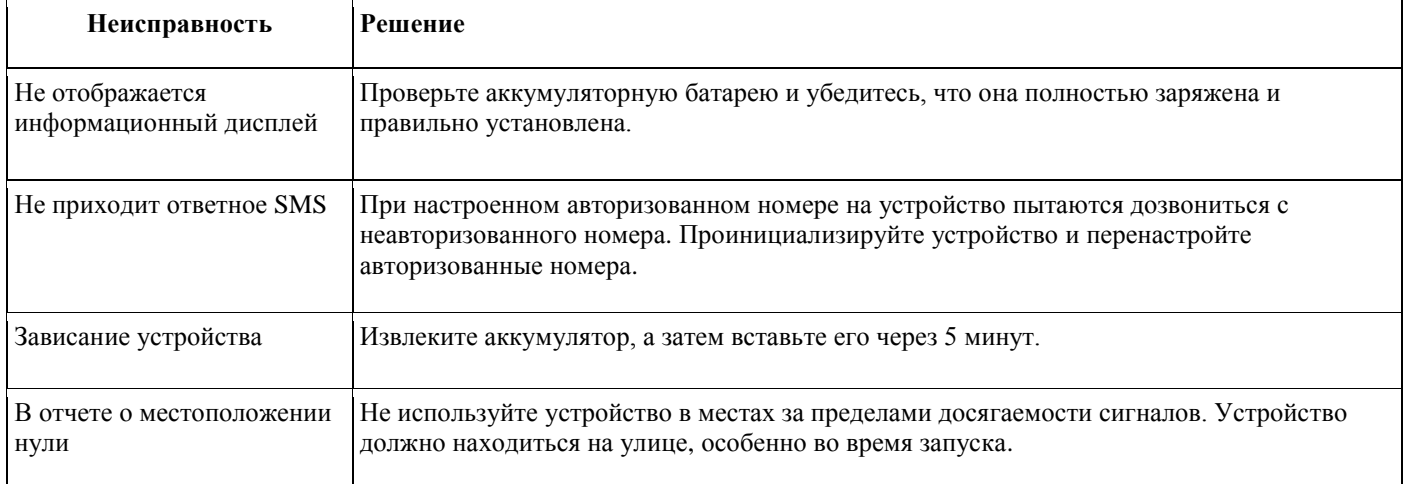